# **User Manual**

**Profile 3G** 

## **Introduction**

© 2016. All rights are reserved. No part of this document may be reproduced without permission.

While all efforts have been made to ensure the accuracy of all contents in this manual, we assume no liability for errors or omissions or statements of any kind in this manual, whether such errors or omissions or statements resulting from negligence, accidents, or any other cause. The contents of this manual are subject to change without notice.

Protect our environment! We strive to produce products in compliance with global environmental standards. Please consult your local authorities for proper disposal.

Note: User's Manual is just to guide the user about the functionality of the phone. This does not substantiate any certificate of technology. Some functions may very due to modifications and up-gradation of software or due to printing mistake

#### **Welcome**

Congratulations on your purchase of our phone. Your phone provides many functions which are practical for daily use, such as a MP3 player, Loud Speaker, Games & more

You can read the manual for complete knowledge about the use of the mobile handset and experience the frequently used functions, simple & smart usage. Please use the original accessories in order to achieve best results. Use of non-original components may cause damage to machinery, for which the company shall not be held responsible.

#### **For Your Safety**

Before using your handset, please read the following important information to eliminate or reduce any possibility of causing damage and personal injury.

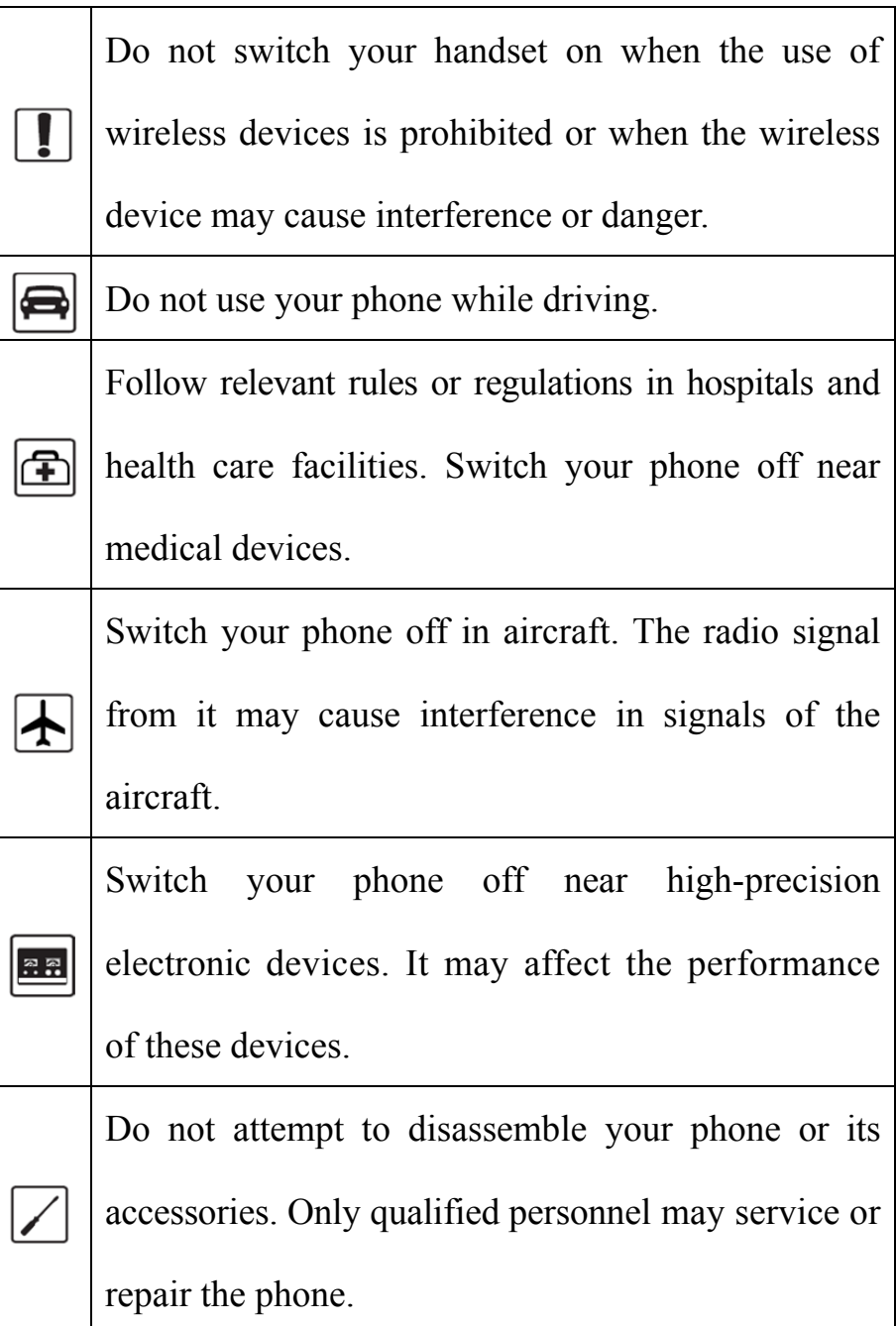

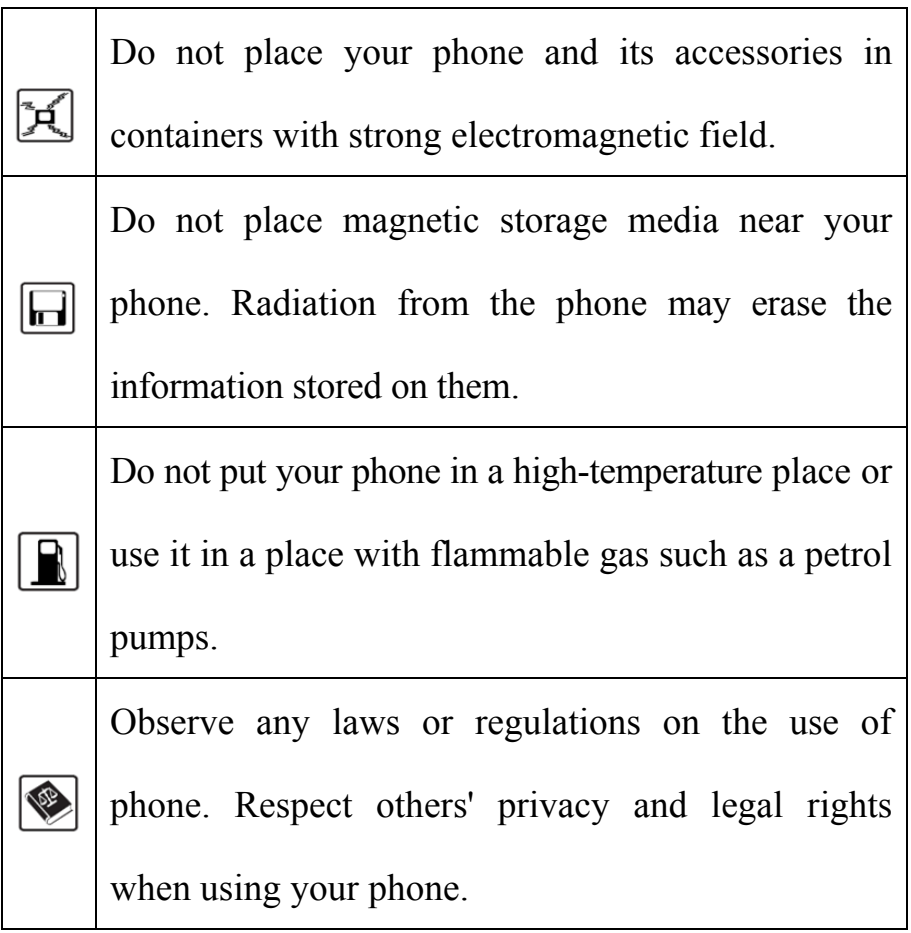

Improper use will invalidate the warranty! These safety instructions also apply to original accessories.

## **Emergency call**

If any emergency arises, dial 112/911 (or other emergency call number) for emergency help.

## **Note:**

Due to the nature of cellular networking, the success of emergency call is not guaranteed.

# Handset overview

### **Powering On/Off the Mobile Phone**

- 1. Hold the End key for a while to power on the mobile phone(So it is with the Powering off phone)
- 2. The phone will automatically search for available networks.

#### **Phone Lock Code**

Phone code could prevent your phone from illegal use. The default phone code is 1234. Please change it to your own as soon as possible.

Notes: Please remember the code; otherwise some service expense may happen.

#### **PIN and PUK**

PIN Code

PIN code could prevent your UIM card from illegal use. When PIN is lock is on, you should enter the PIN code when powering on the handset again. The network provider offers you PIN code (four to eight digit).You should change PIN code as soon as possible for security.

PUK Code

Consecutive inputting wrong PIN code for three times can cause locking of UIM card. To Unlock, you need PUK code.

Notes: PIN code and PUK code may be offered together with the UIM card. If not, please contact your network service provider. Please change default PIN code to your own as soon as possible.

#### **Memory Card**

The Memory Card is pluggable storage cards inside the mobile phone. To insert the Memory Card, open its latch, insert the card into the card slot, and then close the latch. To remove the Memory Card, open its latch and slightly take the card out. And then close the latch.

#### **Important password**

Phone lock password is default 1234

## **Charging the Battery**

- 1. Insert the lead from the charger to the socket, and connect the charger to a standard wall AC socket.
- 2. After the completion charging, disconnect the charger from the phone and AC socket.

## **Key functions:**

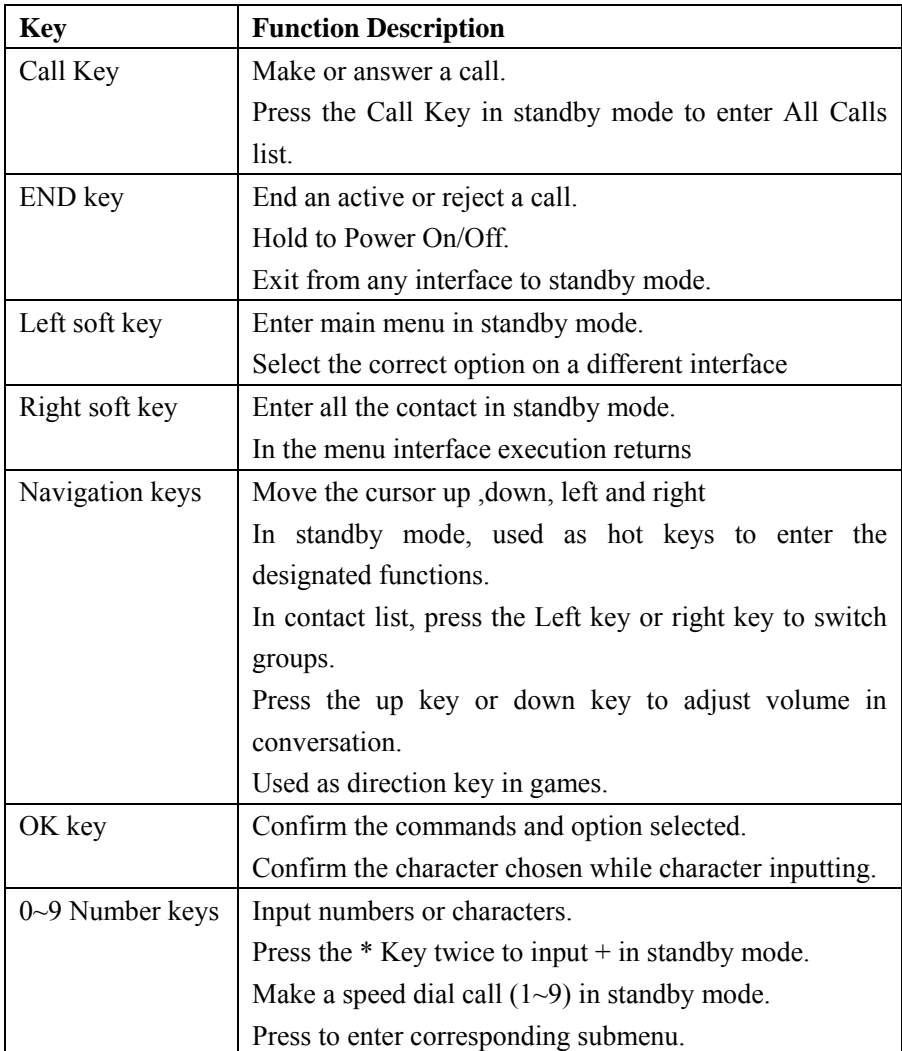

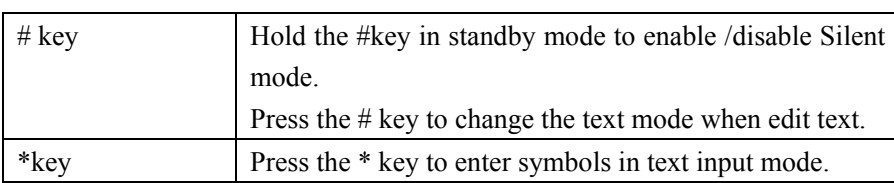

## **Menu directory**

#### Phonebook

The mobile phone can store up to Contacts. The contacts store in the mobile phone and in the UIM card. After selecting a telephone number in the contacts, select option to perform the various operations like Text messages, New, Delete, Import/Export, Batch to mark & more. Search function enables you to find contacts quickly. You can assign contacts to the default caller groups. View the speed dial list and set the speed dial.

Message

**Write message:** From the main menu select "Write message" to create message. You can save your messages that you send often to "Save as draft". While writing a message, select " Option " to access all the messaging options like Send/Add contact info/Insert template/Save as draft/Exit

**Inbox:** Received messages are listed in this item.

**Outbox:** Sent failed messages are listed in this menu.

**Sentbox:** Sent messages are listed in this menu.

**Drafts:** Draft messages are listed in this menu.

**Templates:** Some common used messages preformatted in the phone. You can view, edit, delete or send them, besides you can create new templates.

**Messages settings:** Change the general/SMS/MMS settings; Check the information storage capacity

Call history

**Call history:** View call log. Select Option to perform more operations accordingly.

**Call timers**: Check the call duration and clear the corresponding time

Game

Game

1. Sokoban

2. Snake

For details, please refer to the operation instructions of the game.

## Multimedia

Audio player

Play an audio file

1. Path of operation: Main menu> Multimedia> Audio.

- 2. Player interface on the key or the option to enter the playlist update list (need to plug the T-card, MP3 files in the My Music file)
- 3. Select the music track list, press the [OK key] music files start playing.

#### Camera

1. Operation path: Main menu> Multimedia>Camera.

2. Phone display as a viewfinder for the objects you need to shoot, click on the button, the phone will generate photo displayed on the screen.

3. Photo preview state, you can choose whether to delete the photos.

4. If you want to browse the photos of the operation to save, click the left soft key - Photo album.

5. If you need to set the photo effects used in the camera viewfinder state path: left soft key> Effects> Normal / B & W / Blue / Green / Yellow / Sepia /Negative.

#### Recorder

Recorder (T card is required)

1. Path of operation: Main menu> Multimedia> Recorder.

2. If you need to turn on the recorder, the recorder interface press the [OK key] to open the recording function.

3. The state of being recorded, press the [Left key] to pause recording; press the right soft key to stop recording.

4. After the recording is finished, return to recording standby interface.

5. Select the recording folder View saved audio file

Profiles

In order to use this phone in different scenarios, set personalized ring tones and phone tone.

1. Need to set the scene mode, press the [Left key] to open the parameter setting interface.

2. You need to set the type and settings, the setup is complete, save the set value.

3. When the the phone return profile list, select the profile, open the profile.

**Settings** 

 $\mathbb{R}^n$ 

**Display Settings**: you can change the settings of wallpaper, contrast, backlight time, and automatic keylock.

**Phone Settings**: Language: set the phone language.

Date and Time: set the phone to the reference time: time display format date display format.

> Shortcut: Set up, down, left and right shortcut icon.

> > Restore factory: To restore the factory settings.

#### **Call Settings**:

Call waiting: If the call waiting function is ON, the network will alert you and the mobile phone screen will display the incoming call number if others are calling you while you are already in a conversation. If the call waiting function is OFF, the network will not alert you when others are calling you while you are already in a conversation.

Call divert**:** This network function enables you to forward incoming calls to another number in different condition i.e. forward always, Busy, No Reply

and Default which you have specified.

#### **Security Settings:**

User can change the settings of Automatic Key lock, Phone lock, PIN Lock.

The preset password is 1234.

#### **Connection settings:**

The items are :

**Network account:** Manage internet account, and support editor and delete.

**Data connection settings:** Select to connect as needed or all the time.

**Network selection:** Select to automatically or manually connect.

#### My stuff

Use the file manager treatment stored files in the phone or external memory card, such as pictures, photos, music, ring tones. You can create, move, copy, file, folder.

If all the storage space is fully occupied, the phone will not be able to continue to store any files until some files are deleted.

View files

# Tools

#### **Calendar**

You can in calendar storage time arrangements, anniversaries, appointments, memos

Calendar

- 1. Path of operation: Main Menu> Tools> Calendar.
- 2. Choose the new date of the event in the calendar, press the [OK key] to display details.
- 3. Option select "Add new schedule" in the calendar entry is set to enter the event Subject, date, time, Ringtone, Repeat mode.
- 4. After completing the settings, press the left soft key to save the information.

#### **Alarm**

The alarm can also be set for a specific time at a specific date loop start alarm. When the phone is set to silent or turned off, the alarm function is still available.

#### Set the alarm

- 1. Path of operation: Main Menu> Tools> Alarm.
- 2. The phone supports multiple alarm settings, use the up and down navigation keys you want to set the alarm, press the [key] to enter the alarm edit page.
- 3. Use the up and down navigation keys to turn input alarm parameters, select "Save" and confirm to turn on the alarm.
- 4. Click on the "left soft key" to open or close the selected alarm.
- 5. When the alarm clock to remind, click the "snooze" after three minutes snooze alarm

#### **Calculator**

The phone supports a simple calculator functions, including addition, subtraction, multiplication, and division operations. Including the decimal point, the operands and results.

Using the Calculator

- 1. Path of operation: Main Menu> Tools> Calculator.
- 2. Simple arithmetic, the input sequence: first operand> operation symbol (addition, subtraction, multiplication and division)> second operand> equal sign.
- 3. For continuous operation after the results of the use of an equal sign as the first operand, to continue entering operation symbols and the second operand.
- 4. The calculator in accordance with the order of input operations. The calculated results are displayed in the input area.

#### Browser

Internet is an application platform integrating wireless communication and Internet technology, which makes it possible for you to access to rich Internet information source and e-commerce application etc.

Open the starting page of the brower, users can enter into input

URL, search, bookmarks, history and stored pages through the interfaces.

## **Problems and solutions**

To save you time and unnecessary expense in contact before the professional service, the following simple checks.

Unable to activate the phone

- Check for and hold the power button for at least 1 second.
- • Check whether the battery is poor contact, please remove and then reinstall retry boot.
- • Check whether the battery is exhausted, please charge. Activate the phone information
- Enter the phone lock code, use the automatic locking function, the password must be entered before using the phone.
- • Enter your PIN, the choice to enter the PIN each time you turn, you must enter the PIN code; (use the phone for the first time, you must enter the PIN code that came with the UIM card).
- • Enter PUK: connect three times to enter the wrong PIN code will lock up the phone, you should enter the PUK code provided by the network operator.

UIM card error

- UIM card metal surface dirt, UIM cards with a clean cloth to wipe the metal contact points.
- UIM card is not installed, the description of the UIM card is properly installed in accordance with the user manual.
- UIM card is damaged, contact your network service provider.

Unable to connect to the network

- Weak signal to a strong signal to retry.
- Beyond the network coverage area of the network service provider.

- UIM card is invalid, contact your network provider.
- Number call can not be set aside
- Please confirm whether pressing the dial key after dialing.
- Please confirm whether arrears banned call.
- • Please make sure the UIM is valid.
- Please confirm whether the call barring function.

Call quality is poor

- Please check whether to adjust the volume inappropriate.
- Use of mobile phones in poor reception areas, such as high-rise near or basement, radio waves can not be effectively communicated.
- The use of mobile phones in call-intensive period, as indicated in the commuting time line congestion caused not call.

Contacts can not call you

- Make sure the phone is switched on and connected to the network.
- • Please confirm whether due to arrears incoming banned.
- • Please confirm the UIM card is valid.

Contacts can not hear you

- Make sure that the microphone is turned on.
- Keep the phone the lower part of the microphone close to your mouth.

Standby time is short

- Standby time and the network system is set, and may be in a poor reception region. When no signal is received, the phone will continue to launch in order to find the base station, consume a lot of battery power, resulting in shorter standby time. Please move to signal strong or temporarily turn off the phone.
- • Need to replace the battery, replace the batteries with new ones.

Can not be charged

- Poor contact, check if the plug is connected.
- • The filthy accumulation, with a soft clean cloth to wipe the phone and battery wiring port.
- Charge lower than  $0 \circ C$  or above 45 °C environment. change the charging environment.
- Battery or charger is damaged and need to be replaced.

If the above instructions do not help you resolve the problem, please record the model and serial number of your phone, authorization or insurance information, as well as issues clear description, then contact the local service provider.

#### ROHS Directive Description

Various parts of the phone contains toxic and hazardous substances or elements Description

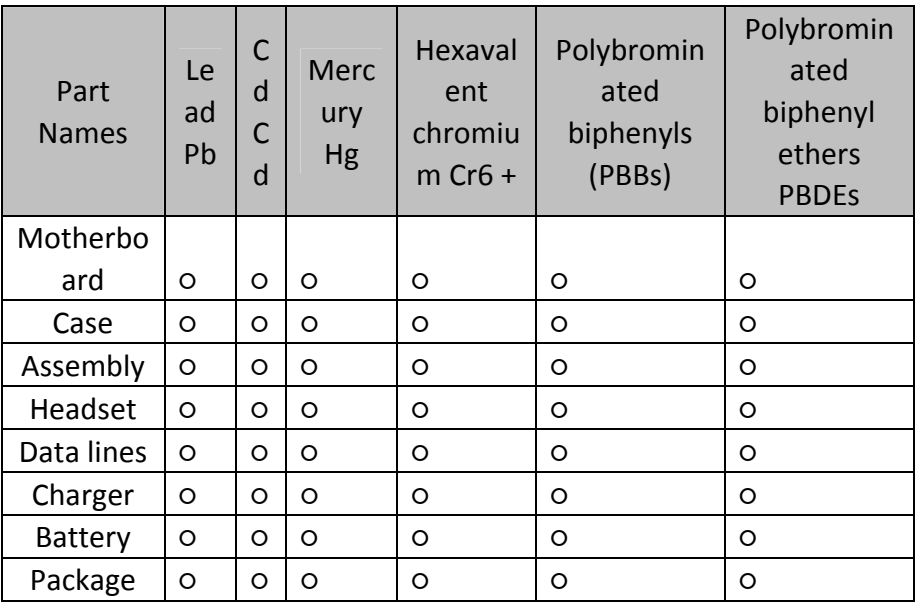

Note: SJ/T11363-2006 standard limit requirement: Cadmium C d  $\leq$  100ppm; lead Pb, mercury Hg, hexavalent chromium Cr6 +, polybrominated biphenyls (PBBs) and polybrominated diphenyl ethers of PBDEs  $\leq 1000$  ppm.

1.○: table indicates that the content of this toxic or hazardous substance in all homogeneous materials of the part below the limit requirement in SJ/T11363-2006 standard.

2. Part of the components the lead exceeded belongs technically have yet to find a substitute can not be replaced, in line with the EU RoHS Directive exemption clause.

This product above components of environmental protection useful life of 20 years. In the case of use in accordance with the conditions of use of the product, from the date of production, the signs of life of toxic and hazardous substances or elements contained in the product does not cause serious pollution to the environment or to persons, serious damage to property.

#### **FCC Warning:**

This device complies with part 15 of the FCC Rules. Operation is subject to the following two conditions: (1) This device may not cause harmful interference, and (2) this device must accept any interference received, including interference that may cause undesired operation.

Any Changes or modifications not expressly approved by the party responsible for compliance could void the user's authority to operate the equipment.

This equipment has been tested and found to comply with the limits for a Class B digital device, pursuant to part 15 of the FCC Rules. These limits are designed to provide reasonable protection against harmful interference in a residential installation. This equipment generates uses and can radiate radio frequency energy and, if not installed and used in accordance with the instructions, may cause harmful interference to radio communications. However, there is no guarantee that interference will not occur in a particular installation. If this equipment does cause harmful interference to radio or television reception, which can be

determined by turning the equipment off and on, the user is encouraged to try to correct the interference by one or more of the following measures:

‐Reorient or relocate the receiving antenna.

‐Increase the separation between the equipment and receiver.

‐Connect the equipment into an outlet on a circuit different from that to which the receiver is connected.

‐Consult the dealer or an experienced radio/TV technician for help.

The SAR limit of USA (FCC) is 1.6 W/kg averaged over one gram of tissue.

Device types Profile 3G (FCC ID: 2ADLJPROFILE3G) has also been tested against this SAR limit. The highest reported SAR values for head, body‐worn accessory are 0.53 W/kg and 1.29 W/kg respectively. The Max simultaneous SAR is 1.33W/kg. This device was tested for typical body-worn operations with the back of the handset kept 10mm from the body. To maintain compliance with FCC RF exposure requirements, use accessories that maintain a 10mm separation distance between the user's body and the back of the handset. The use of belt clips, holsters and similar accessories should not contain metallic components in its assembly. The use of accessories that do not satisfy these requirements may not comply with FCC RF exposure requirements, and should be avoided.